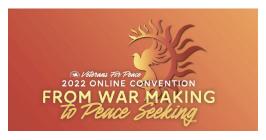

## Welcome to the Veterans For Peace 2022 Online Convention!

Below you will find information on how to access programming for the virtual convention from August 25-28th as well as the session recordings.

**1.** In your preferred internet browser, enter the URL for the 2022 convention website: vfpconvention.org.

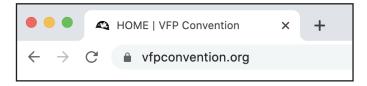

**2.** Starting on August 22nd, on the front page of the website you will see a button that says "Enter Virtual Convention". You will click this button to access the convention programming page.

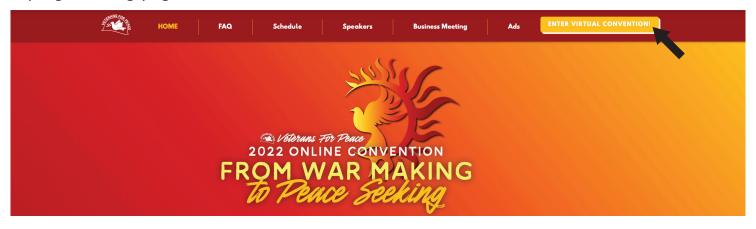

**3.** You will be taken to a page where you will enter the password sent via email to all registrants on August 22nd. This password will be re-sent to all registrants the evening before convention begins on August 24th. You can also email convention@veteransforpeace.org at any time for additional assistance.

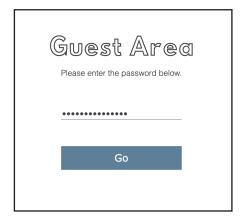

continued on next page...

**4.** The "Virtual Convention" page will be your hub for all of the different sessions for the duration of the Convention and access to the Social Room. You'll also have access to all the recordings from this page for 60 days!

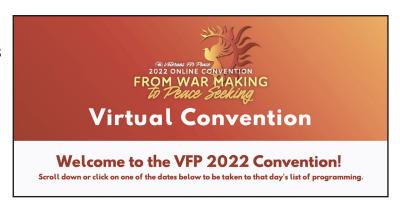

**5.** If you scroll down, you will see the schedule for the duration of the Convention. Beginning on August 25th, each session description will have a blue button that says "Enter Session!" Clicking this button will open Zoom and allow you to join the session webinar. You can switch sessions at any time by returning to this page and clicking into a new session. If you do not have Zoom downloaded, visit https://zoom.us/download.

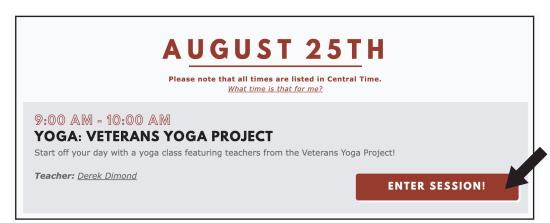

\*Please note that "Enter Session" buttons WILL NOT go live until 10 minutes before the session starts.

**6.** Within 48 hours (for workshops), and a week (for other programming) after the live session has passed, the "Enter Session!" button will be replaced by a "Watch Recording" button. Clicking this button will take you to the recording of the session. Recordings will be available

on the "Virtual Convention" page for 60 days following the conclusion of the convention.

WATCH RECORDING!

**7.** Pre-recorded sessions and the entry to the social room can be found at the bottom of the "Virtual Convention" page.

PRE-RECORDED SESSIONS

VFP SOCIAL ROOM

For additional assistance, please email convention@veteransforpeace.org.